Avec IPAD => installer l'appli « PocketBookReader ». A l'ouverture, en bas à droite, ouvrir « Paramètres », aller sur « Compte Adobe » puis déclarer son adobe ID,

Aller sur le site des médiathèques. Après authentification, télécharger un e-book.

Dans la barre de navigation de la tablette, cliquer sur la flèche vers le bas dans un cercle.

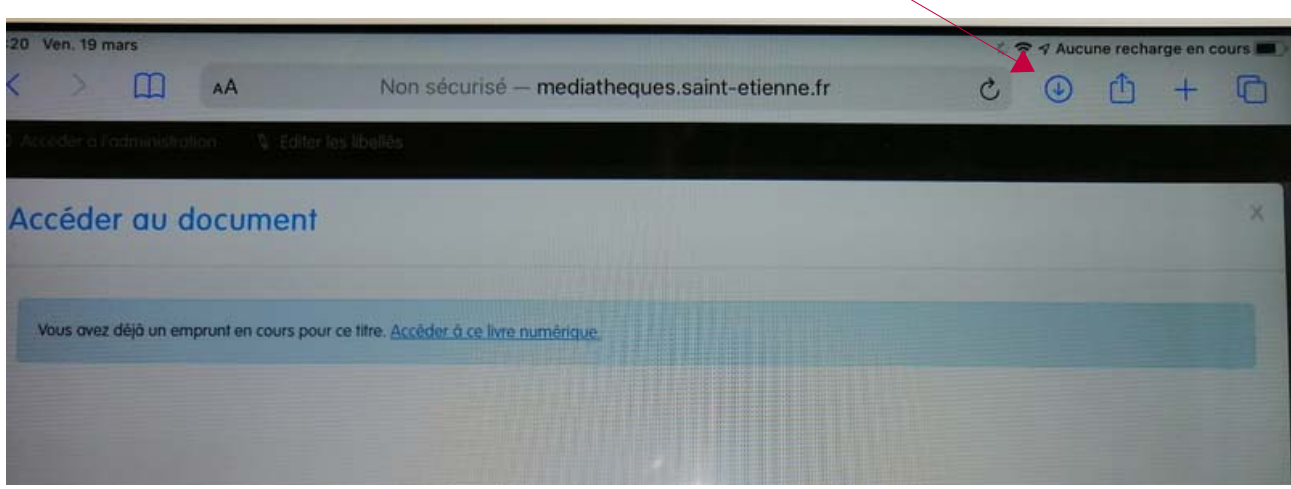

Dans la page suivante, cliquer sur la flèche vers le haut, qui sort du carré

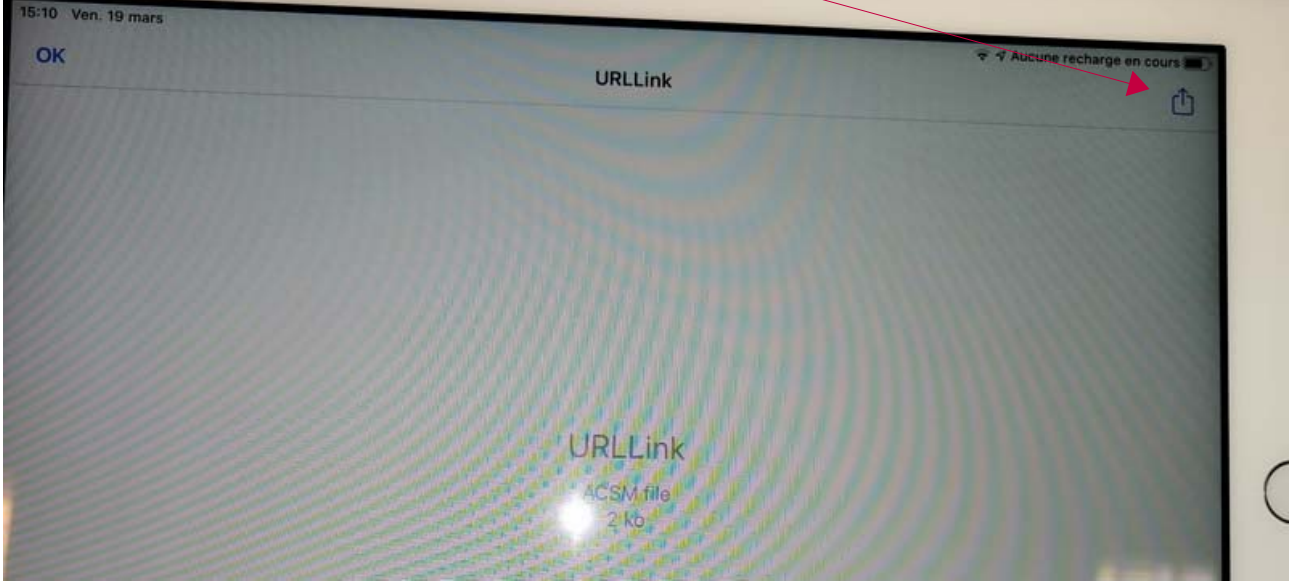

## Puis cliquer sur PocketBook  $\Rightarrow$  le livre se charge dans Pocketbook et s'ouvre ;

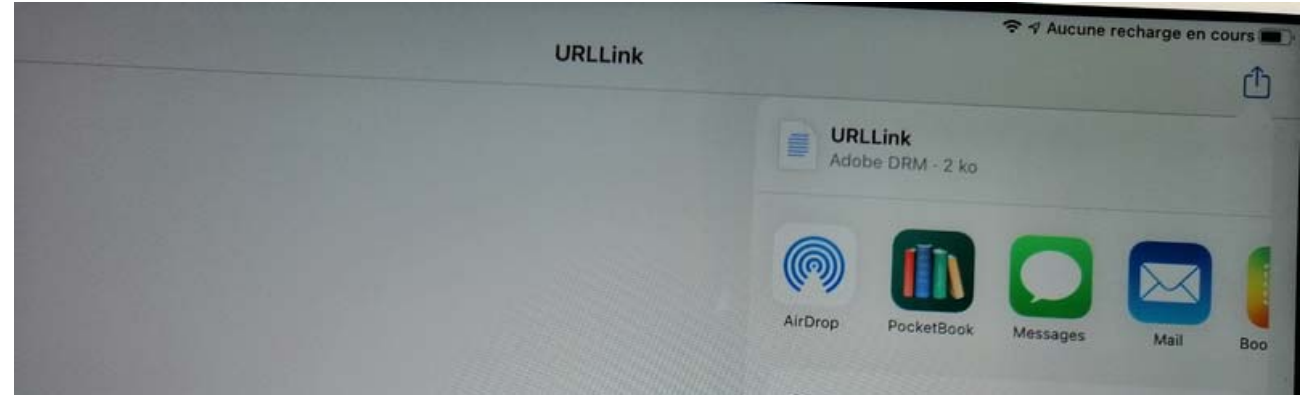